# **Linux RedHat Certified Engineer (RHCE - EX294)**

**Implement Task Control**

# **Pick and Choose Steps**

- Start a playbook at a specific task **# anisble-playbook yamlfile.yml --start-at-task 'Task name'**
	- **# anisble-playbook http.yml --start-at-task 'Intall telnet'**

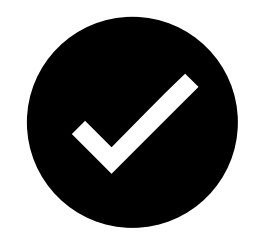

```
- name: httpd and telnet
 hosts: all
```
**tasks:**

**---**

**- name: Install httpd yum:**

> **name: httpd state: present**

- **- name: Start httpd service: name: httpd state: started**
- **- name: Install telnet yum:**

**name: telnet**

**state: present**

# **Running Ansible Ad-Hoc Commands**

### **Ad-hoc commands part 1**

- Ad-hoc commands run on as needed basis and usually for those tasks that do not repeat
- Syntax for Ad-Hoc ansible command:
	- **ansible [target] –m [module] –a "[module options]"**
	- Example ansible ad-hoc commands:
	- Ping localhost
		- **# ansible localhost –m ping**
	- Creating a file on all remote clients **# ansible all –m file –a "path=/home/iafzal/adhoc1 state=touch mode=700"**
	- Deleting a file on all remote clients

**# ansible all –m file –a "path=/home/iafzal/adhoc1 state=absent"**

• Copying a file to remote clients **# ansible all –m copy –a "src=/tmp/adhoc2 dest=/home/iafzal/adhoc2"**

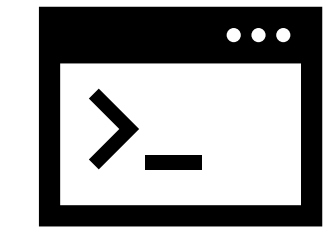

# **Running Ansible Ad-Hoc Commands**

**Ad-hoc commands part 2**

- Installing package (telnet and httpd-manual)
	- **# ansible all –m yum –a "name=telnet state=present"**
	- **# ansible all –m yum –a "name=httpd-manual state=present".**
- Starting httpd package service
	- **# ansible all –m service –a "name=httpd state=started"**
- Start httpd and enable at boot time **# ansible all –m service –a "name=httpd state=started enabled=yes"**
- Checking httpd service status on remote client

**# ansible all –m shell -a "systemctl status httpd"**

```
• Remove httpd package
```
**# ansible all –m yum –a "name=httpd state=absent" OR # ansible all –m shell -a "yum remove httpd".**

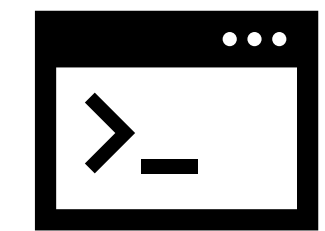

# **Running Ansible Ad-Hoc Commands**

**Ad-hoc commands part 3**

- Creating a user on remote clients **# ansible all –m user –a "name=jsmith home=/home/jsmith shell=/bin/bash state=present"**
- To add a user to a different group **# ansible all –m user –a "name=jsmith group=iafzal"**
- Deleting a user on remote clients

```
# ansible all –m user –a "name=jsmith home=/home/jsmith shell=/bin/bash state=absent"
OR
```

```
# ansible all –m shell –a "userdel jsmith"
```
- Getting system information from remote clients **# ansible all –m setup**
- You can run commands on the remote host without a shell module e.g. reboot client1 **# ansible client1 –a "/sbin/reboot"**

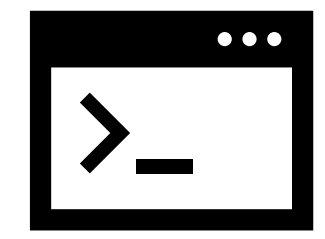

# **Handlers**

- Handlers are executed at the end of the play once all tasks are finished. In Ansible, handlers are typically used to start, reload, restart, and stop services
- Sometimes you want to run a task only when a change is made on a machine. For example, you may want to restart a service if a task updates the configuration of that service, but not if the configuration is unchanged.
- Remember the case when we had to reload the firewalld because we wanted to enable http service? Yes, that is a perfect example of using handlers
- So basically handlers are tasks that only run when **notified**
- Each handler should have a globally unique name

# **Handlers**

#### **Example**

```
---
- name: Verify apache installation
 hosts: localhost
  tasks:
 - name: Ensure apache is at the latest version
   yum:
    name: httpd
    state: latest
 - name: Copy updated apache config file
    copy:
     src: /tmp/httpd.conf
    dest: /etc/httpd.conf
   notify:
    - Restart apache
 - name: Ensure apache is running
    service:
    name: httpd
     state: started
 handlers:
   - name: Restart apache
      service:
      name: httpd
       state: restarted
                                                                 httpd service will be 
                                                                 restart at the end
```
### **Firewalld Example**

# **Handlers**

```
---
```
**- name: Enable service on firewalld hosts: localhost tasks:**

- **- name: Open port for http firewalld: service: http permanent: true state: enabled notify:**
	- **- Reload firewalld**
- **- name: Ensure firewalld is running service: name: firewalld state: started**

#### **handlers:**

**- name: Reload firewalld service: name: firewalld state: reloaded**

# **Conditions**

- Condition execution allow Ansible to take actions on its own based on certain conditions
- Under condition certain values must be met before executing a tasks
- We can use the WHEN statement to make Ansible automation more smart

### **Example:**

```
- name: Playbook description
 hosts: localhost
 tasks:
  - name: Start a service
   when: A == "B"
    service:
    name: servicename
    state: started
```
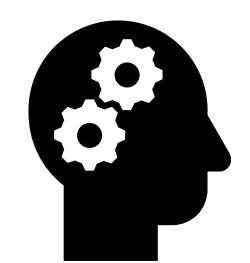

# **Conditions**

**# vim httpbycondition.yml**

#### **---**

**- name: Install Apache WebServer hosts: localhost**

#### **tasks:**

**- name: Install Apache on Ubuntu Server apt-get: name: apache2 state: present when: ansible\_os\_family == "Ubuntu"**

**- name: Install Apache on CentOS Server yum: name: httpd state: present when: ansible\_os\_family == "RedHat"**

Ansible built-in variable

How to get a list of all Ansible built-in variables

Variables are gathered from facts

Gather list of facts of a host

**# ansible localhost –m setup**

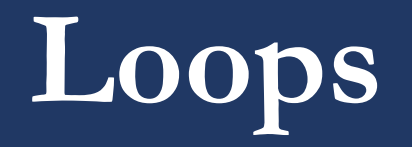

- A loop is a powerful programming tool that enables you to execute a set of commands repeatedly
- We can automate specific task but what if that task itself repetitive?
	- e.g. Changing permissions on hundreds of files
	- Creating multiple users at once
	- Installing many packages on hundreds of servers
- Loops can work hand in hand with conditions as we loop certain task until that condition is met
- When creating loops, Ansible provides these two directives: **loop** and with  $*$ keyword.

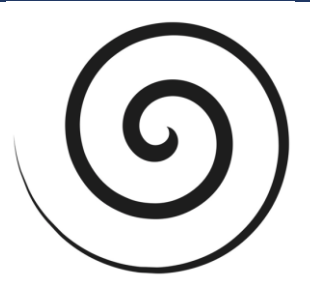

#### **Users Example**

### **Loops**

- To create multiple users in Linux command line we use "for loop"
	- **e.g. # for u in jerry kramer eliane; do useradd \$u; done**

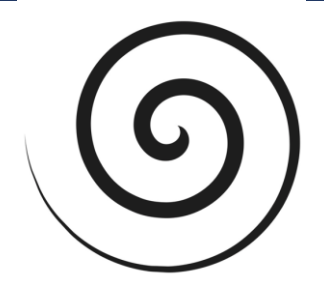

#### **vim userbyloop1.yml --- - name: Create users thru loop hosts: localhost tasks: - name: Create users user: name: "{{ item }}"" loop: - jerry - kramer - eliane vim userloop.yml --- - name: Create users hosts: localhost tasks: - name: Create jerry user: name: jerry - name: Create kramer user: name: kramer - name: Create eliane user: name: eliane 1 2 3 <sup>1</sup>** Adding loop parameter **<sup>2</sup>** Adding variable

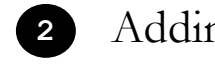

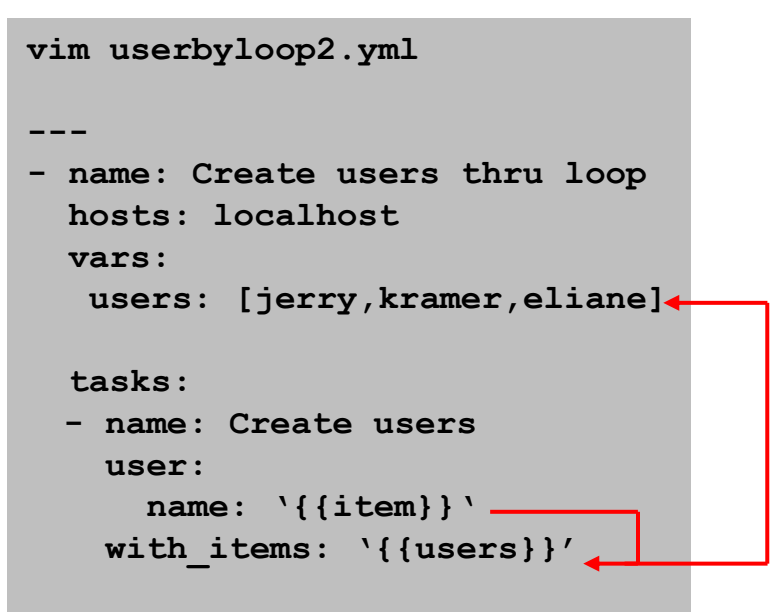

### **Packages Example**

# **Loops**

**---**

• To install multiple packages in Linux command line we use "for loop"

```
e.g.
# for p in ftp telnet htop; do yum install $p –y; done
```

```
1 Adding variable and calling variables 
   through item parameter
```

```
vim installbyloop1.yml
```

```
---
- name: Install packages thru loop
 hosts: localhost
 vars:
  packages: [ftp,telnet,htop) 
 tasks:
 - name: Install package
   yum
     name: '{{items}}'
     state: present
   with_items: '{{packages}}'
```
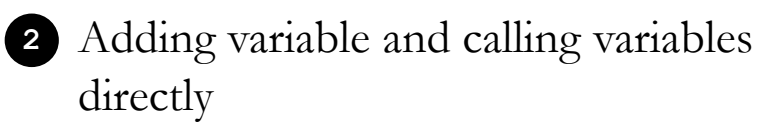

```
vim installbyloop2.yml
```

```
- name: Install packages thru loop
 hosts: localhost
 vars:
  packages: [ftp,telnet,htop) 
 tasks:
```

```
- name: Install packages
 yum
   name: '{{packages}}'
   state: present
```